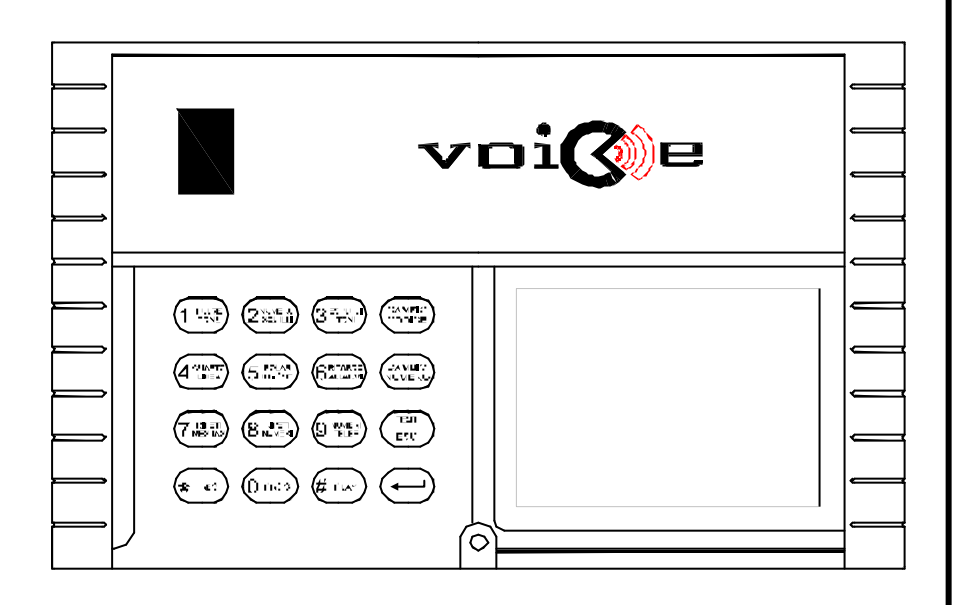

# **COMBINATORE TELEFONICO A SINTESI VOCALE**

# **Manuale di Installazione e Uso**

**OMOLOGAZIONE PPTT nr. IT/97/TF/049**

### **2000 ã Securforce®** - **Tutti i diritti riservati**

Prodotto distribuito da: Securforce® Via delle Forze Armate,403 – 20152 Milano

Centralino +39 02 48926456 Fax +39 02 48919252 http:\\www.securforce.com e-mail supporto.tecnico@securforce.com supporto.vendite@securforce.com

Edizione 1.2 del 28/09/2000 Versione software 1.9

Il costruttore declina ogni responsabilità per eventuali errori di stampa contenuti nel presente manuale.

Si riserva inoltre il diritto, al fine di migliorare la qualità, l'assistenza alla clientela ed il design, di modificare le specifiche di questo prodotto senza obbligo di preavviso.

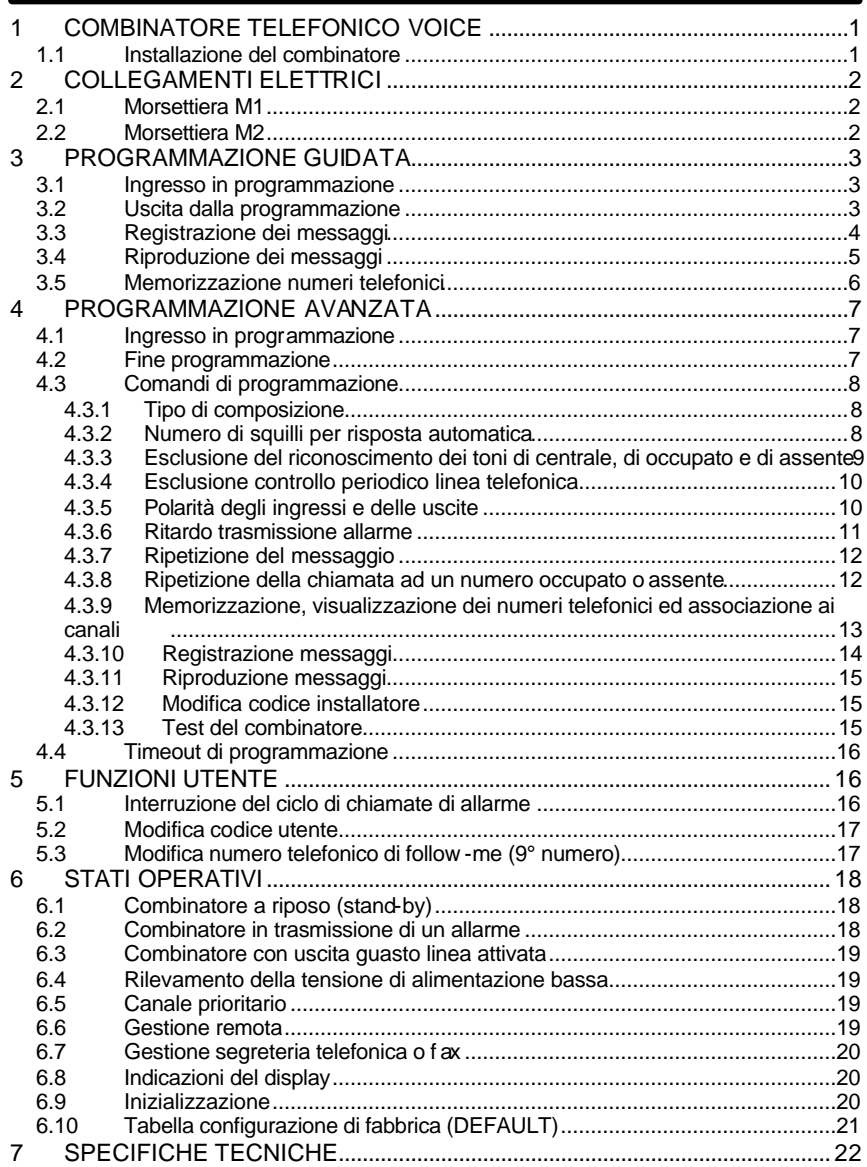

## **1 COMBINATORE TELEFONICO VOICE**

Voice è stato progettato per soddisfare la richiesta di un apparecchio di ridotte dimensioni, ben protetto contro disturbi e sovratensioni elettriche su linea telefonica, 2 canali con comandi di blocco distinti, un'uscita comandata da telefono DTMF remoto, ottima qualità audio e omologazione PPTT secondo le più recenti normative europee NET4.

#### **1.1 Installazione del combinatore**

Per installare il combinatore è necessario rimuovere il tappo coprivite che si trova sul lato inferiore del frontale, sotto la tastiera. Svitare la vite di chiusura ed aprire il contenitore.

Fissare il retro del contenitore al muro utilizzando le forature previste con passo Bticino 503 o dei tasselli ad espansione da 4 o 6 mm. Per il corretto funzionamento del tamper anti-distacco, si deve utilizzare in ogni caso il foro previsto sul retro pre-inciso per la rottura in caso di manomissione.

Dopo aver fissato il retro del combinatore, collegare i conduttori ai morsetti come da schema alla pagina seguente.

#### **ATTENZIONE**

#### **PER IL CORRETTO FUNZIONAMENTO DELLA PROTEZIONE SULLA LINEA TELEFONICA, È NECESSARIO COLLEGARE IL MORSETTO DI TERRA!**

Al termine delle operazioni richiudere il contenitore utilizzando la vite precedentemente rimossa, coprirla con l'apposito tappo e alimentare il combinatore.

# **2 Collegamenti elettrici**

Il combinatore ha due morsettiere M1 ed M2 poste rispettivamente sul lato sinistro e destro della scheda. Vedi lo schema elettrico in fondo al manuale

La morsettiera M1 è utilizzata per il collegamento della linea telefonica in ingresso (LIN.) e di quella in uscita dal Voice (TEL.) ed inoltre per il collegamento della messa a terra.

La morsettiera M2 prevede, oltre ai morsetti per l'alimentazione, gli ingressi per abilitare (ABIL. 1 e ABIL.2) e per allarmare i due canali (IN1 e IN2) e le uscite per il collegamento del Tamper (TAMP), la segnalazione di ALLARME GUASTO LINEA (ALL) ed inoltre l'uscita gestita remotamente da telefono DTMF (ad esempio utilizzata per attivare una centrale d'allarme oppure la centralina dell'impianto di riscaldamento).

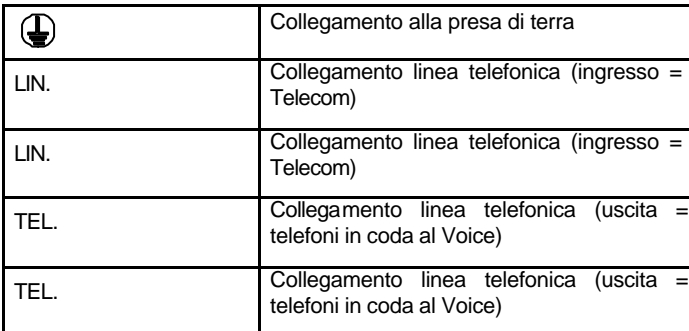

#### **2.1 Morsettiera M1**

#### **2.2 Morsettiera M2**

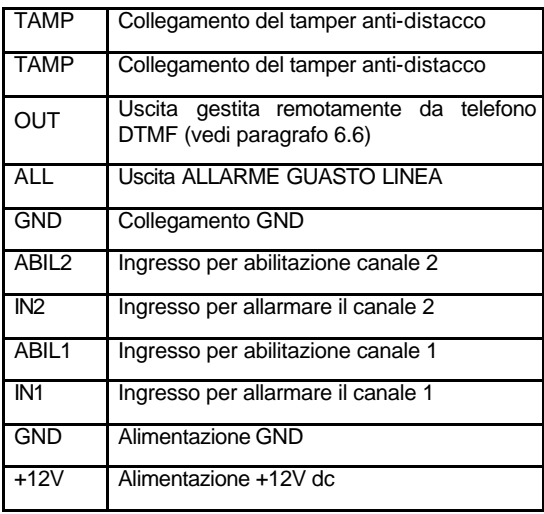

# **3 PROGRAMMAZIONE GUIDATA**

Di seguito sono riportati gli schemi per un facile e rapido accesso alla programmazione.

Sono riportate le funzioni essenziali della programmazione quali, l'ingresso e l'uscita dalla programmazione, la registrazione ed il riascolto dei messaggi e l'inserimento dei numeri telefonici.

E' importante sottolineare che per una più accurata ed avanzata programmazione del Voice occorrerà far riferimento al capito successivo "PROGRAMMAZIONE AVANZATA ".

#### **3.1 Ingresso in programmazione**

Dallo stato di stand-by

- 1) Digitare il codice installatore
- 2) Premere il tasto "0 PROG"

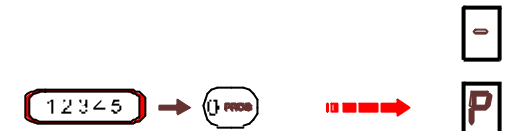

#### **3.2 Uscita dalla programmazione**

Dallo stato di programmazione

1) Digitare il tasto "INVIO"

Oppure attendere 60 secondi

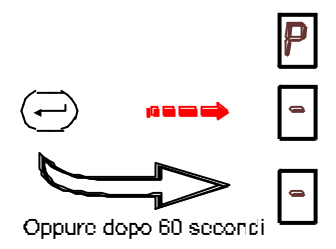

## voi@e

#### **3.3 Registrazione dei messaggi**

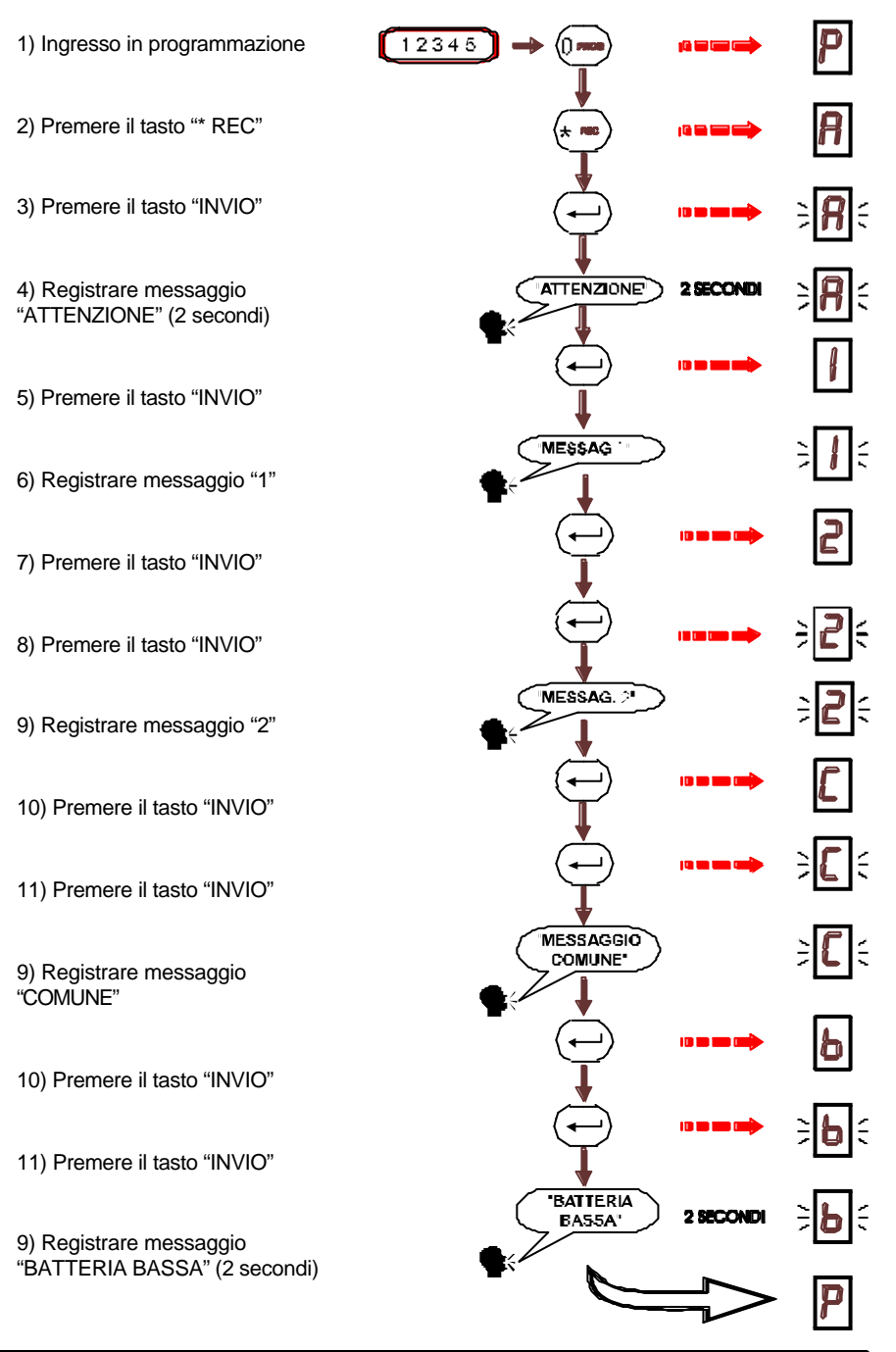

### **3.4 Riproduzione dei messaggi**

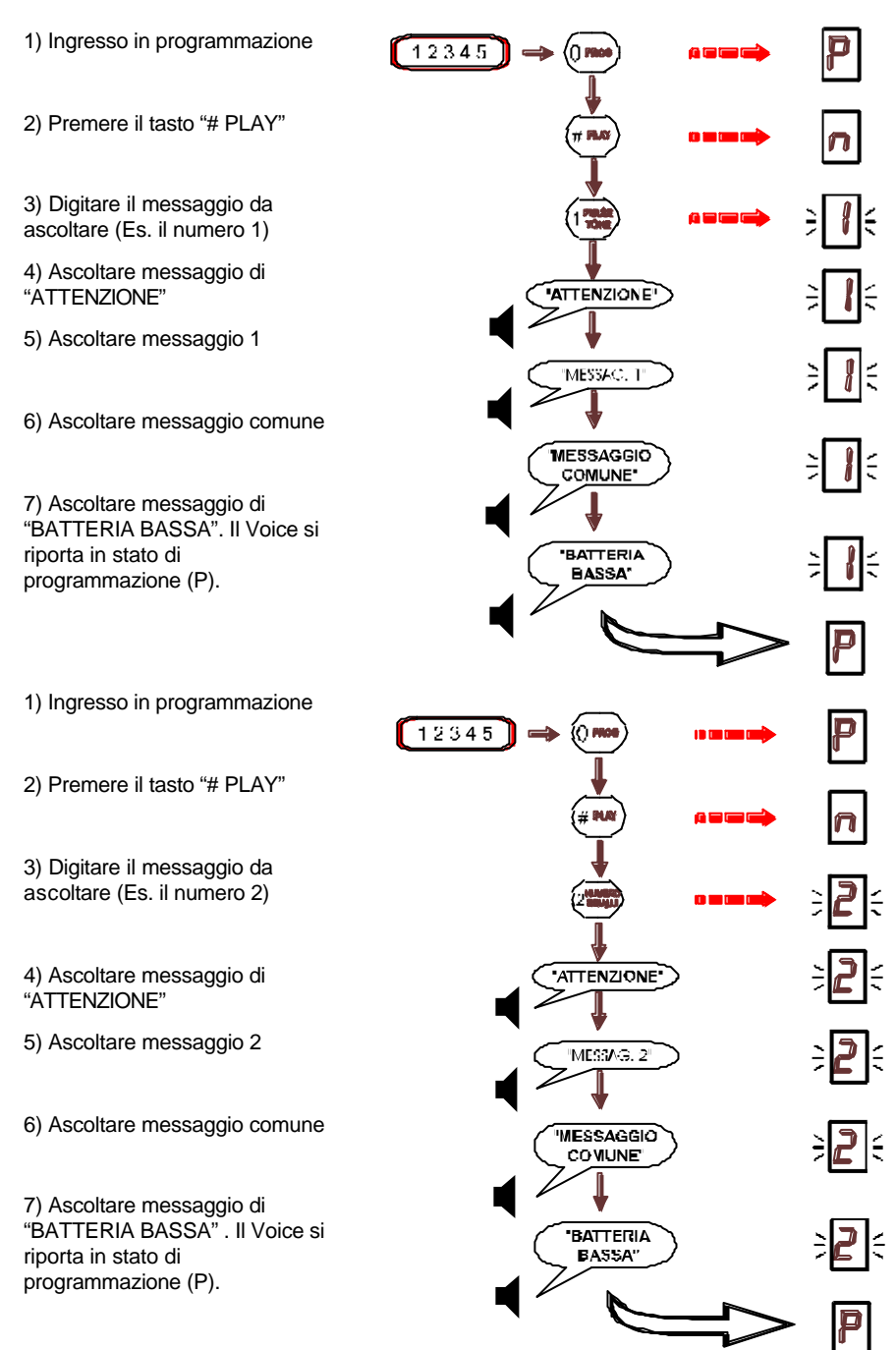

### **3.5 Memorizzazione numeri telefonici**

1) Ingresso in programmazione

2) Premere il tasto "9 NUMERI TELEF"

3) Digitare la posizione del numero da memorizzare (da 1 a 9)

4) Inserire il numero telefonico (16 cifre, vedi anche 4.3.9)

5) Premere il tasto "INVIO"

6) Associare il numero ad uno dei due canali o ad entrambe (premere "1", "2", o "3"). Il Voice aspetta l'immissione di un nuovo numero telefonico (t). Premere "0" per tornare in programmazione.

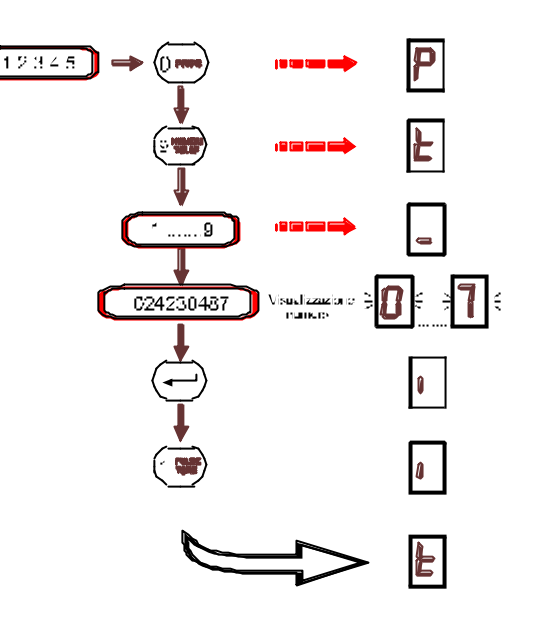

1) Ingresso in programmazione

2) Premere il tasto "9 NUMERI TELEF"

3) Digitare la posizione del numero da memorizzare (da 1 a 9)

4) Inserire il numero telefonico (16 cifre, vedi anche 4.3.9)

5) Premere il tasto "INVIO"

6) Associare il numero ad uno dei due canali o ad entrambe (premere "1", "2", o "3"). Il Voice aspetta l'immissione di un nuovo numero telefonico (t). Premere "0" per tornare in programmazione.

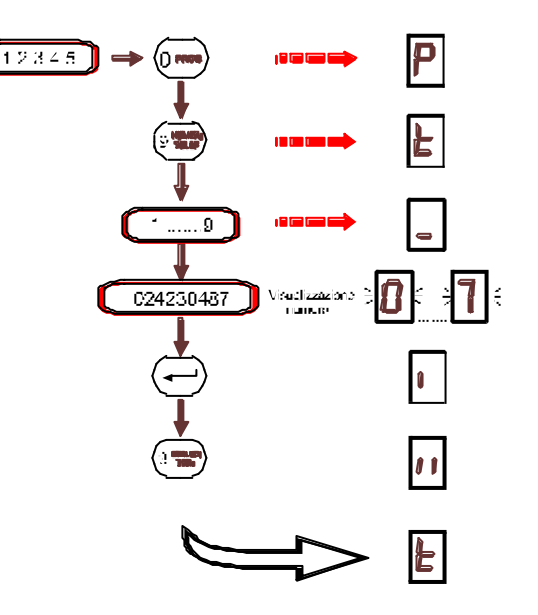

### **4 PROGRAMMAZIONE AVANZATA**

Per eseguire una qualsiasi delle funzioni di programmazione illustrate di seguito è necessario per prima cosa entrare nello stato di programmazione. Da questo momento tutte le funzioni sono accessibili fino a quando non si decide di terminare la programmazione e tornare in condizione di stand-by. Tra parentesi sono indicati i valori di **DEFAULT** (impostazione di fabbrica) dei parametri di programmazione.

#### **4.1 Ingresso in programmazione**

Per entrare in programmazione è necessario digitare il codice installatore (**DEFAULT =12345**) e premere il tasto "0 PROG". Il display visualizza "P" per indicare che l'apparecchio attende un comando di programmazione. Dopo ogni funzione di programmazione si torna in questo stato fino a quando non si termina la programmazione.

*PROCEDURA:* 

*"1", "2", "3", "4", "5", "PROG"* 

#### **4.2 Fine programmazione**

Per terminare la programmazione, quando il display visualizza "P", premere il tasto "0 PROG". Dopo 60 secondi dall'ultima digitazione il combinatore torna automaticamente in condizione di stand-by.

*PROCEDURA:*

*"PROG"*

#### **ATTENZIONE**

#### **TORNANDO IN CONDIZIONE DI STAND-BY SENZA AVER COLLEGATO NULLA AGLI INGRESSI DI ALLARME E SE SI SONO PROGRAMMATI DEI NUMERI TELEFONICI, IL COMBINATORE ENTRA IN CONDIZIONE DI ALLARME.**

#### **4.3 Comandi di programmazione**

#### **4.3.1 Tipo di composizione**

Questa funzione consente di selezionare la composizione a toni o ad impulsi per adattarsi sia alle vecchie centrali telefoniche a composizione decadica, che alle nuove in multifrequenza.

Per modificare questo parametro, dopo essere entrati in programmazione, digitare il numero "1 PULSE-TONE". Il display visualizza il valore attuale del parametro:

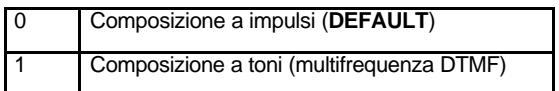

Digitare il nuovo valore che verrà visualizzato sul display o riconfermare quello vecchio. Al termine il display torna a visualizzare la condizione di programmazione "P".

*PROCEDURA:*

*"1", "2", "3", "4", "5", "PROG", "1", "0/1"*

#### **4.3.2 Numero di squilli per risposta automatica**

L'installatore può programmare il numero di squilli dopo i quali il combinatore risponde a una chiamata (per esempio per azionare da telefono remoto DTMF l'uscita OUT). Per modificare questo parametro digitare il numero "2 NUMERO SQUILLI". Il display visualizza il valore attuale del parametro.

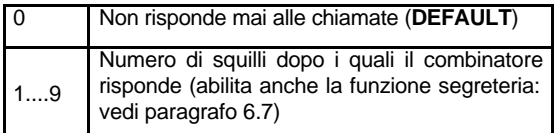

Digitare il nuovo valore che sarà visualizzato sul display o riconfermare quello vecchio.

Al termine il display torna a visualizzare la condizione di programmazione "P".

*PROCEDURA:*

*"1", "2", "3", "4", "5", "PROG", "2", "0…….9"*

#### **4.3.3 Esclusione del riconoscimento dei toni di centrale, di occupato e di assente**

Voice è in grado di controllare la presenza di linea urbana (toni di centrale) per un'eventuale taglio dei cavi di linea (vedi anche il paragrafo 4.3.4) attivando, se necessario, un'uscita (ALL) dedicata all'allarme "GUASTO LINEA". L'apparecchio è inoltre in grado di controllare se il numero appena chiamato risulta occupato o assente e quindi posticipare la chiamata di questi numeri in attesa che si liberino o che risponda qualcuno. Questa funzione consente appunto di escludere il riconoscimento dei toni di centrale, dei toni di occupato e libero o di entrambe.

L'esclusione dei toni di centrale può essere utile quando il tono di linea non è riconoscibile (ad esempio su di un centralino). In questo caso non verrebbe inviata la segnalazione di allarme e verrebbe generato un allarme di guasto linea.

L'esclusione dei toni di occupato e di assente può essere utile quando il tono di occupato o di assente non è perfettamente riconoscibile per disturbi sulla linea. In questo caso il combinatore non inoltrerebbe mai il messaggio e si limiterebbe a richiamare il numero trovato occupato o assente fino ad esaurire i tentativi a disposizione.

#### **QUANDO VIENE ESCLUSO IL RICONOSCIMENTO DEI TONI DI OCCUPATO E DI ASSENTE, IL MESSAGGIO VOCALE VIENE INOLTRATO 10 SECONDI DOPO IL TERMINE DI COMPOSIZIONE DEL NUMERO TELEFONICO, SENZA ATTENDERE LA RISPOSTA DA PARTE DEL CHIAMATO.**

Per modificare il parametro digitare il numero "3 ESCLUDI TONI". Il display visualizza il valore attuale del parametro.

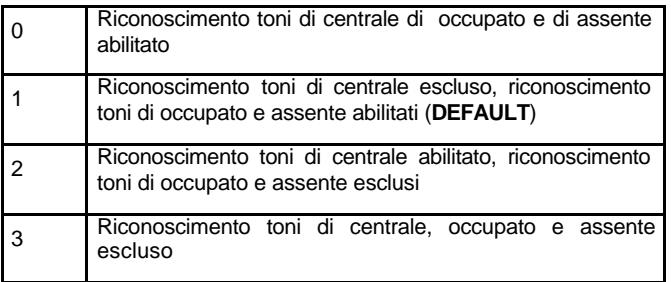

Digitare il nuovo valore che è visualizzato sul display o riconfermare quello vecchio. Al termine il display torna a visualizzare la condizione di programmazione "P".

Procedura:

*PROCEDURA:*

*"1", "2", "3", "4", "5", "PROG", "3", "0…4"*

#### **4.3.4 Esclusione controllo periodico linea telefonica**

Voice esegue un test di presenza linea telefonica ogni 60 minuti impegnando la linea per circa 20 secondi. Se non è trovata la linea durante il test è attivata l'uscita dedicata "ALL" (ALLARME GUASTO LINEA), in seguito è ripetuto il test ogni 15 minuti fino al ripristino della stessa, allora l'uscita ALL sarà disattivata. Se il collegamento alla linea telefonica non è stato fatto correttamente (es. con telefoni o altri apparecchi collegati in parallelo), la linea risulta spesso disturbata o scollegata, oppure il combinatore è stato collegato a valle di un centralino (ad esempio su un interno) è necessario disabilitare la funzione di controllo linea guasta. Questo eviterà di generare allarmi non rispondenti alla realtà.

Per modificare il parametro digitare il numero "4 GUASTO LINEA", il display visualizza il valore attuale del parametro.

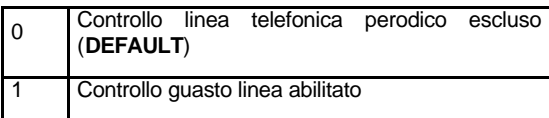

Digitare il nuovo valore che viene visualizzato sul display o riconfermare quello vecchio. Al termine il display torna a visualizzare la condizione di programmazione "P".

In caso di guasto linea il display visualizza la lettera "L" ed è attivata l'uscita "ALL".

*PROCEDURA:*

*"1", "2", "3", "4", "5", "PROG", "4", "0/1"*

#### **4.3.5 Polarità degli ingressi e delle uscite**

Gli ingressi, IN1/2 - ABIL1/2, possono essere programmati per ricevere una segnalazione di allarme secondo differenti modalità.

a) combinatore spento se è applicata una tensione di +12V

b) combinatore spento se è applicato GND

Gli ingressi IN1/2 ricevono il segnale per far partire il canale di allarme relativo, gli ingressi di abilitazione ABIL1/2 ricevono un segnale di blocco (per esempio segnalazione dalla centrale di fermare le chiamate senza dover digitare il codice direttamente sul Voice) rispettivamente dei canali 1 e 2.

Le uscite, ALL - OUT, possono essere programmate per inviare la segnalazione di allarme "GUASTO LINEA" o l'attivazione da telefono remoto DTMF secondo la seguente tabella:

a) se l'uscita è attiva è presente una tensione di +12V

b) se l'uscita è spenta è presente una tensione di +12V

Per modificare il parametro digitare il numero "5 POLAR IN-OUT". Il display visualizza il valore attuale del parametro.

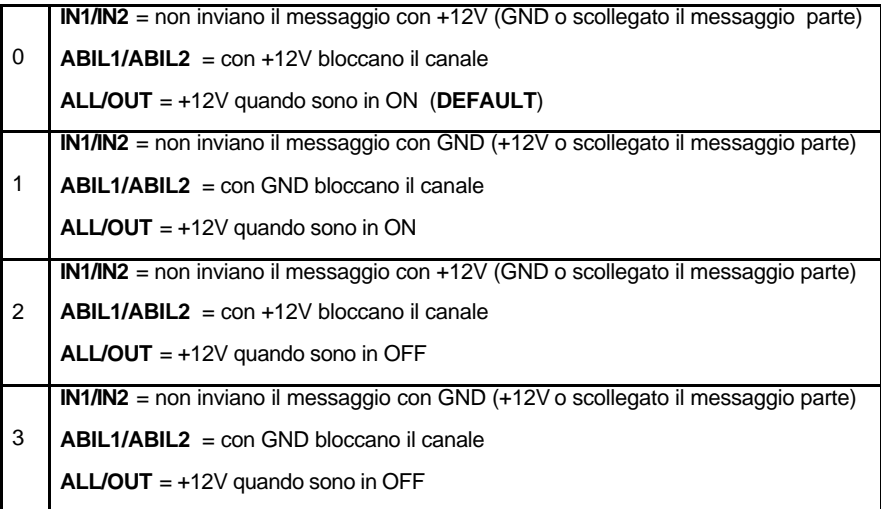

Digitare il nuovo valore che viene visualizzato sul display o riconfermare quello vecchio. Al termine il display torna a visualizzare la condiz ione di programmazione "P".

*PROCEDURA:*

*"1", "2", "3", "4", "5", "PROG", "5", "0..3"*

#### **4.3.6 Ritardo trasmissione allarme**

Questa funzione consente di ritardare l'invio della segnalazione di allarme. La composizione del numero telefonico avverrà dopo il ritardo impostato. Ogni unità inserita corrisponde ad incrementi di 5 secondi (ad esempio inserendo 5 il ritardo sarà di 25 secondi). Il ritardo è valido solo per il canale 1 mentre non agisce sul canale nr. 2

Per modificare il parametro digitare il numero "6 RITARDO ALLARMI". Il display visualizza il valore attuale del parametro.

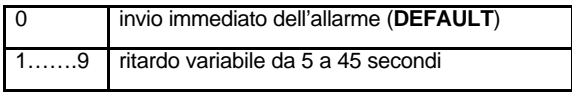

Digitare il nuovo valore che viene visualizzato sul display o riconfermare quello vecchio. Al termine il display torna a visualizzare la condizione di programmazione "P".

*PROCEDURA:*

*"1", "2", "3", "4", "5", "PROG", "6", "1…….9"*

#### **4.3.7 Ripetizione del messaggio**

E' possibile impostare il numero di ripetizioni del messaggio vocale all'interno della stessa chiamata, dopo la risposta dell'utente. Il parametro è valido per entrambi i messaggi.

Per modificare il parametro digitare il numero "7 RIPETI MESSAG.". Il display visualizza il valore attuale del parametro.

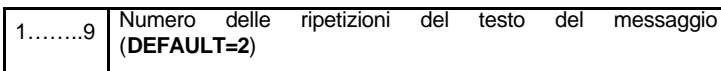

Digitare il nuovo valore che viene visualizzato sul display o riconfermare quello vecchio. Al termine il display torna a visualizzare la condizione di programmazione "P".

*PROCEDURA:*

*"1", "2", "3", "4", "5", "PROG", "7", "1…….9"*

#### **4.3.8 Ripetizione della chiamata ad un numero occupato o assente**

Se il numero chiamato è occupato o assente (vedi anche paragrafo 4.3.3) la chiamata è sospesa e ripetuta dopo le altre. Il numero trovato occupato o assente sarà richiamato una volta finito di comporre tutti gli altri numeri programmati ad intervalli con incrementi di 2 minuti alla volta: dopo aver finito di comporre tutti i numeri programmati si attenderanno 2 minuti e quindi sarà ripetuto il numero trovato occupato o assente, se dovesse essere ancora occupato o assente si attenderanno questa volta 4 minuti e così via ad incrementi di 2 minuti. Il numero massimo di tentativi di richiamata è impostabile da 1 a 9.

Per modificare il parametro digitare il numero "8 RIPETI NUMERI". Il display visualizza il valore attuale del parametro.

1.......9 Numero dei tentativi da effettuare su un numero occupato o assente (**DEFAULT=5**)

Digitare il nuovo valore che viene visualizzato sul display o riconfermare quello vecchio. Al termine il display torna a visualizzare la condizione di programmazione "P".

*PROCEDURA:*

*"1", "2", "3", "4", "5", "PROG", "8", "1…….9"*

#### **ATTENZIONE**

#### **SE E' STATO DISABILITATO IL CONTROLLO TONI OCCUPATO/LIBERO LA CHIAMATA VIENE MANDATA UNA VOLTA SOLA ANCHE SE IL NUMERO CHIAMATO RISULTA OCCUPATO O ASSENTE.**

#### **4.3.9 Memorizzazione, visualizzazione dei numeri telefonici ed associazione ai canali**

E' possibile memorizzare fino a 9 numeri telefonici di 16 cifre ciascuno che possono essere assegnati ad uno o ad entrambe i canali. Il nono numero è il numero di follow -me, che può essere anche programmato, modificato o cancellato direttamente dall'utente senza necessità di entrare in programmazione.

Per memorizzare i numeri digitare il numero "9 NUMERI TELEF". Il display visualizza la lettera "t".

1) Digitare quale tra i 9 numeri a disposizione si desidera impostare, modificare o cancellare; se quello selezionato conteneva già delle informazioni, il display visualizza in sequenza le cifre che compongono il numero, altrimenti visualizza una barretta orizzontale in basso "\_",

2) digitare le cifre che compongono il numero da memorizzare e premere il tasto "INVIO" per confermare il numero immesso; per cancellare il numero appena visualizzato o inserito non correttamente, premere il tasto "ESC", sarà quindi visualizzata una barretta orizzontale in basso "\_" per confermare l'avvenuta cancellazione.

3) per assegnare il numero appena inserito al primo canale digitare il tasto 1, sarà visualizzata una barretta verticale a sinistra del display "| "; per assegnare il numero appena inserito al secondo canale digitare il tasto 2, sarà visualizzata una barretta verticale a destra del display " |"; per assegnare il numero appena inserito ad entrambe i canali digitare il tasto 3, saranno visualizzate due barrette verticali a sinistra e a destra del display "| |", (il nono numero è associato di **DEFAULT** ad entrambe i canali)

4) a questo punto sarà visualizzata sul display la lettera "t", per inserire un nuovo numero telefonico ripartire dal punto 1).

Se si desidera visualizzare solamente un numero telefonico dopo aver proceduto come il punto 1, confermare il numero con il tasto "INVIO" fino alla visualizzazione sul display della lettera "t".

Funzioni particolari:

Tasto "\*": utilizzare questo tasto prima del numero di telefono se si desidera escludere il riconoscimento della linea solo sul numero da immettere ed inserire una pausa di 1 secondo. Se è premuto all'interno del numero inserisce solo la pausa.

Tasto "#": utilizzare questo tasto prima del numero di telefono se si desidera abilitare il riconoscimento della linea telefonica solo sul numero inserito.

Per uscire da questo stato e ritornare in programmazione digitare il tasto "INVIO".

*PROCEDURA:*

*"1", "2", "3", "4", "5", "PROG", "9", "1…….9", "NUMERO TELEFONICO", "INVIO/ESC", "1/2/3"*

#### **ATTENZIONE**

#### **SE SI DESIDERA NON UTILIZZARE UN CANALE E QUINDI NON ASSOCIARLO A NESSUN NUMERO TELEFONICO, È NECESSARIO COLLEGARE IL RELATIVO INGRESSO DI ABILITAZIONE (ABIL1 O ABIL2) ALLA CONDIZIONE DI BLOCCO (VEDI PARAGRAFO 4.3.5)**

#### **4.3.10 Registrazione messaggi**

Il numero totale dei messaggi registrabili è 5. La sequenza di registrazione è la seguente:

- il primo (A) è un messaggio di attenzione di lunghezza fissa di 2 secondi che viene inviato tra il termine della composizione del numero e il messaggio vocale di allarme. Questo messaggio serve per avvertire l'utente che sta ricevendo la telefonata, che sta per essere trasmesso un messaggio di allarme (in questo modo non si ha la sensazione che non ci sia nessuno all'altro capo dell'apparecchio mentre il combinatore sta ancora effettuando l'analisi dell'impegno linea per un paio di secondi),

- I messaggi disponibili per i canali di allarme sono 2 (1 e 2). Un quarto messaggio comune (C) viene inviato sempre dopo gli altri : 1+C, 2+C. Generalmente i messaggi del canale 1 e 2 contengono il tipo di allarme (es. "attenzione : allarme furto....", "attenzione : allarme incendio.....") mentre il messaggio comune (C), contiene i dati relativi all'utente ("...presso l'abitazione di Mario Rossi, via Chiari, 22, MILANO, Tel 11223344 avvisate lo 0337/99887766").

- L'ultimo (b) della durata fissa di 2 secondi, è un messaggio di "BATTERA BASSA", seguito dal messaggio comune (C), è inviato in caso di tensione alimentazione bassa (sui morsetti di alimentazione +12V e GND provenienti dalla centrale).

La lunghezza dei messaggi del canale 1,2 e di quello comune è variabile, ma la loro somma non deve superare i 16 secondi. Non sarà possibile modificare ogni singolo messaggio, ma per modificarne anche solo uno sarà necessario registrarli nuovamente tutti.

1) Per registrare i messaggi premere il tasto "\* REC", il display visualizza la lettera "A", per indicare che sarà registrato il messaggio di attenzione,

2) premere il tasto "INVIO" per iniziare la registrazione del messaggio di attenzione (dire "ATTENZIONE" una volta sola),dopo due secondi la registrazione è terminata e il display visualizza "1" per indicare che successivamente sarà registrato il messaggio del canale 1,

3) premere il tasto "INVIO" per iniziare la registrazione del messaggio del canale1 e premerlo nuovamente per terminare la registrazione del messaggio. Durante la registrazione il display visualizza la cifra "1" lampeggiante.

4) il display visualizza "2" per indicare che successivamente sarà registrato il messaggio del canale 2,

5) premere il tasto "INVIO" per iniziare la registrazione del messaggio del canale 2 e premerlo nuovamente per terminare la registrazione del messaggio. Durante la registrazione il display visualizza la cifra "2" lampeggiante,

6) il display visualizza "C" per indicare che successivamente sarà registrato il messaggio comune,

7) premere il tasto "INVIO" per iniziare la registrazione del messaggio comune e premerlo nuovamente per terminare la registrazione del messaggio o attendere l'esaurirsi del tempo a disposizione. Durante la registrazione il display visualizza la lettera "C" lampeggiante,

8) il display visualizza ora "b" per indicare che successivamente sarà registrato il messaggio di "BATTERIA BASSA",

9) premere il tasto "INVIO" per iniziare la registrazione del messaggio batteria bassa. Durante la registrazione il display visualizza la lettera "b" lampeggiante.

Al termine della registrazione il display torna a visualizzare la "P" di programmazione.

*PROCEDURA:*

*"1", "2", "3", "4", "5", "PROG", "REC", "INVIO*‡ *ATTENZIONE", "INVIO", "*‡*CANALE 1", "INVIO", "INVIO→ CANALE2", "INVIO", "INVIO→ MESSAGGIO COMUNE", "INVIO", "INVIO*‡ *BATTERIA BASSA"*

#### **4.3.11 Riproduzione messaggi**

Per ascoltare i messaggi memorizzati premere il tasto "# PLAY".

Il display visualizza uno "0". Premere i tasti 1 o 2 per sentire i messaggi del primo o del secondo canale preceduti da quello di attenzione e seguiti dal messaggio comune e da quello di batteria bassa. Al termine il display torna a visualizzare la "P" di programmazione.

*PROCEDURA:*

*"1", "2", "3", "4", "5", "PROG", "PLAY, "1/2"*

#### **4.3.12 Modifica codice installatore**

Dalla fase di programmazione è possibile modificare il solo codice installatore premendo il tasto "CAMBIO CODICE" (il codice utente sarà invece modificato direttamente dall'utente senza entrare in programmazione).

Il display visualizza in sequenza le cifre che compongono il codice attuale.

Per confermare il codice visualizzato premere "INVIO". Il display torna a visualizzare la "P" di programmazione.

Per modificare il codice installatore premere il tasto "ESC". Il display visualizza una "C". Digitare in sequenza le 5 cifre che compongono il codice installatore e premere "INVIO". Le cifre impostate saranno visualizzate per conferma.

Al termine della visualizzazione premere "INVIO" per terminare o "ESC" per impostare un nuovo codice.

*PROCEDURA:*

*"1", "2", "3", "4", "5", "PROG", "CAMBIO CODICE", "INVIO/ESC", "XXXXX", "INVIO"*

#### **4.3.13 Test del combinatore**

La procedura di test è utilizzata per verificare che la programmazione sia corretta e il combinatore operativo. E' possibile selezionare il messaggio da inviare ed il numero telefonico al quale inviarlo.

1) Premere il tasto "TEST". Il display visualizza la lettera "t":

2) digitare "1" per inviare il primo messaggio oppure "2" per il secondo (il messaggio comune segue sempre il messaggio selezionato). Il display visualizza nuovamente "t",

3) digitare il numero telefonico al quale inviare il messaggio, da 1 a 9. Durante la fase di test il display visualizza la "t" lampeggiante.

In fase di test viene effettuata una sola chiamata al numero indicato ed è inviato il messaggio specificato. Se il test avviene con successo, il display visualizza nuovamente la "P" di programmazione. Se il test non è andato a buon fine ed i controlli su i toni sono stati regolarmente abilitati, il display visualizzerà le seguenti condizioni di anomalia :

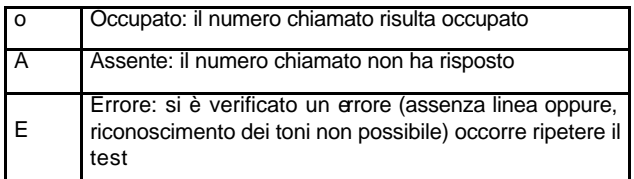

In questo caso è necessario premere "INVIO" per tornare alla "P" di programmazione.

*PROCEDURA:*

"1", "2", "3", "4", "5", "PROG", "TEST", "1/2", "1…….9", "INVIO"

#### **4.4 Timeout di programmazione**

Se durante la programmazione non viene premuto alcun tasto per più di 1 minuto, il combinatore torna in condizione di stand-by.

## **5 Funzioni Utente**

Il codice utente (**DEFAULT=67890**) consente di:

- spegnere il combinatore durante un allarme
- cambiare il proprio codice utente
- cambiare l'ultimo numero telefonico (nono numero = FOLLOW ME/SEGUIMI)

#### **5.1 Interruzione del ciclo di chiamate di allarme**

Se il combinatore è in stato di allarme l'unica operazione consentita è l'interruzione delle chiamate in corso. Dopo la digitazione del codice utente premere il tasto "INVIO". Il display visualizza nuovamente la condizione di stand-by. Eseguire l'operazione per ogni canale in allarme.

*PROCEDURA:*

*"6", "7", "8", "9", "0", "INVIO"*

#### **5.2 Modifica codice utente**

1) Digitare il codice utente e premere il tasto "CAMBIO CODICE". Il display visualizza in sequenza le cifre che compongono il codice attuale,

2) per confermare il codice visualizzato premere "INVIO". Il display torna a visualizzare la condizione di stand-by.

3) per modificare il codice utente premere "ESC". Il display visualizza una "C",

4) digitare in sequenza le 5 cifre che compongono il nuovo codice utente e premere "INVIO". Le cifre impostate saranno visualizzate per conferma.

Al termine della visualizzazione premere "INVIO" per terminare o "ESC" per impostare un nuovo codice. Il display visualizza la condizione di stand-by.

*PROCEDURA:*

*"6", "7", "8", "9", "0", "CAMBIO CODICE", "INVIO/ESC", "XXXXX", "INVIO"*

#### **5.3 Modifica numero telefonico di follow-me (9° numero)**

1) Digitare il codice utente,

2) premere il tasto "CAMBIO NUMERO". Se era già stato memorizzato un numero telefonico sarà visualizzato,

2) per confermarlo premere "INVIO",

3) per modificarlo premere "ESC": premendo "ESC" il display visualizza un trattino "-" (numero vuoto/non programmato),

4) premendo nuovamente "ESC" nessun numero sarà memorizzato in questa posizione e il combinatore tornerà nello stato di stand-by.

5) se si desidera introdurre un nuovo numero digitare in sequenza le cifre che vengono visualizzate contemporaneamente sul display (max 16 cifre).

Digitare il tasto "\*" prima del numero di telefono se si desidera disabilitare il riconoscimento della linea su questo numero ed inserire una pausa di 1 secondo, se il tasto è premuto all'interno del numero inserisce solo la pausa.

Digitare il tasto "#" se si desidera abilitare il riconoscimento della linea su questo numero.

6) al termine premere "INVIO". Il numero di follow -me è automaticamente assegnato a entrambi i canali.

Al termine il display visualizza la condizione di stand-by.

*PROCEDURA:*

*"6", "7", "8", "9", "0", "CAMBIO NUMERO", "INVIO/ESC", "ESC/NUMERO TELEFONICO", "INVIO"*

# **6 STATI OPERATIVI**

#### **6.1 Combinatore a riposo (stand-by)**

Nella condizione di riposo il combinatore, se alimentato tramite la tensione di 12Vdc proveniente dalla centrale, visualizza sul display un trattino "-" per segnalare lo stato di stand-by.

### **6.2 Combinatore in trasmissione di un allarme**

Quando il combinatore rileva un allarme, sul display è visualizzato il numero del canale in allarme lampeggiante. Per inviare l'allarme il combinatore esegue le seguenti operazioni:

a) controllo presenza linea (tono di centrale), se abilitato (vedi paragrafo 4.3.3)

b) formazione del primo numero associato al messaggio di allarme (il primo numero chiamato (se programmato) è sempre il nono, FOLLOW-ME, seguito dagli altri numeri programmati da 1 a 8),

c) riconoscimento del tono di libero, se abilitato (vedi anche paragrafo 4.3.3), e attesa della risposta. In mancanza di risposta o in presenza di occupato ritorna al punto b) e passa al numero successivo. Se stato è disabilitato il riconoscimento del tono di occupato/libero il Voice non attende la risposta del chiamato ma procede all'invio del messaggio dopo 10 secondi dalla fine del numero. Per ritardare l'emissione del messaggio digitare la pausa "\*" dopo la fine del numero.

d) dopo aver composto il numero, il combinatore manda in linea il messaggio di "attenzione" (A). La risposta da parte del chiamato causa l'invio del messaggio di allarme. Quindi torna al punto b) per comporre il numero successivo. Al termine della trasmissione il combinatore ritorna in stand-by e sul display resta indicato l'allarme con maggiore priorità verificatosi (memoria ultimo allarme).

e) la condizione di stand-by viene ripristinata dopo un comando manuale di interruzione chiamate (vedi paragrafo 5.1) o dopo un nuovo inserimento dell'impianto che il combinatore rileva mediante gli ingressi di abilitazione. Il ciclo di allarme può essere interrotto attivando gli ingressi di abilitazione/blocco provenienti dalla centrale di allarme.

#### **ATTENZIONE**

**SE IL CHIAMATO DIGITA IL COMANDO DI INTERRUZIONE CICLO (NUMERO "0" VEDI PARAGRAFO 6.6), IL COMBINATORE, ULTIMATA LA CHIAMATA IN CORSO, INTERROMPE IL CICLO DI ALLARME IN CORSO. QUESTA PROCEDURA CANCELLA ANCHE LA MEMORIA ALLARMI DEL COMBINATORE CHE SE RICHIAMATO DALL'UTENTE NON MANDERA' IN LINEA IL MESSAGGIO DI MEMORIA ALLARME ED IL CANALE ATTIVATO NON VERRÀ VISUALIZZATO SUL DISPLAY. UN NUOVO ALLARME FARÀ RIPARTIRE NUOVAMENTE IL COMBINATORE.**

#### **6.3 Combinatore con uscita guasto linea attivata**

Se il test linea telefonica è abilitato (vedi anche paragrafo 4.3.4), il combinatore ogni 60 minuti verifica che la linea telefonica sia regolarmente collegata ed il segnale di linea sia presente. La verifica è fatta impegnando la linea, quindi escludendo i telefoni collegati a valle del Voice. Nel caso in cui il test fallisca lo stesso è ripetuto fino a 8 volte ad intervalli di 15 minuti e solo al termine del ciclo è eventualmente generato un allarme di guasto sull'apposita uscita.

Lo stato di guasto linea viene visualizzato sul display con la lettera "L".

#### **6.4 Rilevamento della tensione di alimentazione bassa**

Se la tensione di alimentazione proveniente dalla centrale è inferiore a 10,8V per un periodo superiore a 60 secondi, il combinatore invia il messaggio "BATTERIA BASSA" (b) seguito dal messaggio "COMUNE" (C) ai numeri telefonici associati 9,5,6,7,8 esattamente in quest'ordine e sul display è visualizzata la lettera "b" lampeggiante per indicare la chiamata in corso. Successivamente finito il ciclo di chiamate sarà visualizzato un puntino in basso a destra per indicare l'avvenuto allarme (memoria ultimo allarme).

### **6.5 Canale prioritario**

Se, durante la trasmissione di un allarme del canale 2 o di "batteria bassa" , il canale 1 (CANALE PRIORITARIO) viene allarmato, il combinatore conclude la chiamata in corso e, successivamente, effettua il ciclo completo di chiamate del canale 1. Al termine, o nelle pause tra un ciclo ed un altro (es. numeri trovati occupati o assenti), il Voice riprende quello sospeso in precedenza.

#### **6.6 Gestione remota**

L'utente può agire remotamente sul combinatore mediante un telefono a toni DTMF:

a) interrompendo il ciclo delle chiamate in corso quando riceve un allarme. Quest'operazione si ottiene digitando la cifra "0" sul proprio telefono (che deve necessariamente essere a toni multifrequenza DTMF) entro 10 secondi dalla fine del messaggio di allarme inviato.

b) chiamando il combinatore, attendendo la sua risposta (bip) dopo il numero di squilli programmato (vedi anche paragrafo 4.3.2) e digitando il codice utente. Se dall'ultimo spegnimento dell'allarme (mediante gli ingressi di blocco o da tastiera da parte dell'utente) o interrogazione, è avvenuto un nuovo allarme, il messaggio viene inviato in linea per informare l'utente dell'evento,

c) l'utente può attivare/disattivare l'uscita "OUT" del combinatore digitando, dopo che il combinatore ha risposto, il proprio codice utente seguito dal tasto "1" per attivare l'uscita oppure "0" per disattivarla, ottenendo un bip di conferma da parte del combinatore.

Al termine l'utente può interrompere la comunicazione digitando la cifra "9". Oppure se non viene digitata nessuna cifra per 20 secondi, Voice riaggancia.

#### **6.7 Gestione segreteria telefonica o fax**

Il dispositivo prevede anche il collegamento in coda di una segreteria telefonica o di un fax. Per evitare che gli apparecchi possano rispondere in modo anomalo (prima uno dell'altro o contemporaneamente) è stata prevista la seguente gestione :

- se non c'è la segreteria o il fax collegato oppure gli apparecchi sono disinseriti, il combinatore risponde dopo il numero di squilli programmato.

- quando è presente la segreteria o il fax e gli stessi sono inseriti, per interrogare il combinatore è necessario effettuare una prima chiamata e riagganciare il telefono dopo il primo squillo. Aspettare circa 15 secondi quindi richiamando, entro 30 secondi, il combinatore risponderà al primo squillo anche se in programmazione è stato impostato un valore diverso (tranne che lo 0=NON RISPONDE MAI). Naturalmente la segreteria o il fax dovranno essere programmati per rispondere almeno dopo 2 squilli.

#### **6.8 Indicazioni del display**

"**L**" = segnale di linea telefonica non presente (linea guasta)

"**b**" = invio messaggio di alimentazione bassa: lampeggiante = sta chiamando

"**.**" = allarme alimentazione bassa: fisso = memoria allarme

"**1**" = invio canale 1: lampeggiante = sta chiamando, fisso = memoria allarme

"**2**" = invio canale 2: lampeggiante = sta chiamando , fisso = memoria allarme

#### **6.9 Inizializzazione**

Per inizializzare il combinatore e fargli riprendere i parametri impostati in fabbrica (come da tabella riportata nella pagina seguente), togliere alimentazione all'apparecchio quindi, mantenendo premuto il tasto "INVIO", ripristinare l'alimentazione fino alla comparsa sul display di una "I" ad indicare l'avvenuta inizializzazione: a questo punto il combinatore torna nello stato di stand-by.

### **6.10 Tabella configurazione di fabbrica (DEFAULT)**

Per ripristinare Voice ai parametri di fabbrica vedi paragrafo 6.9

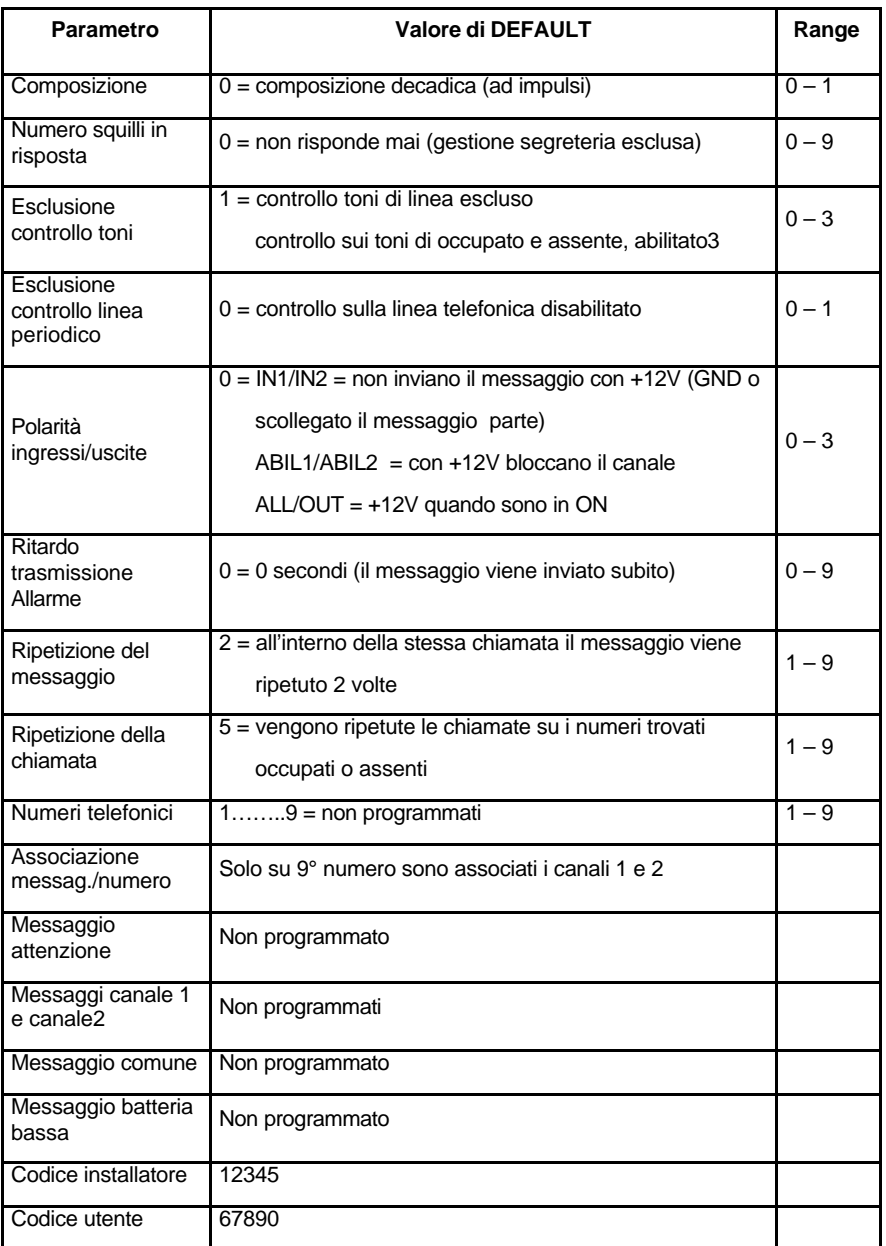

# **7 SPECIFICHE TECNICHE**

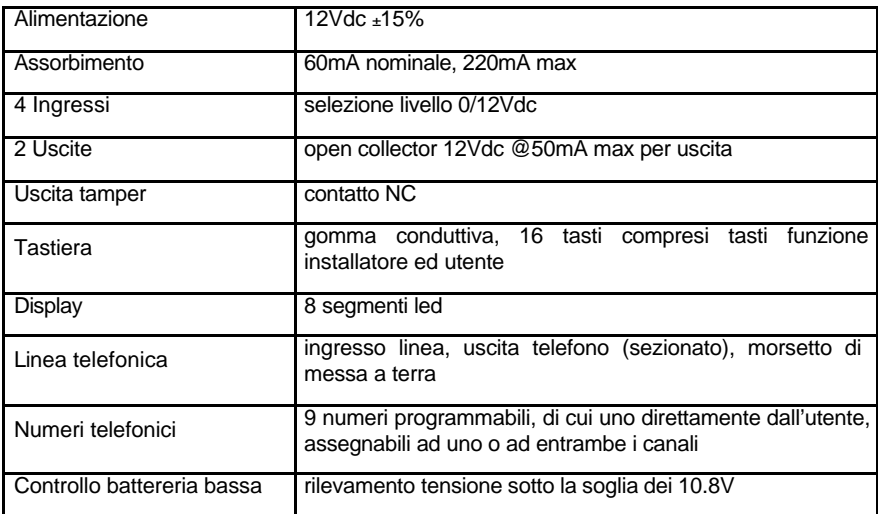

Ai fini della conformità EMC i cavi di collegamento non devono superare la lunghezza massima di 10 metri.

#### **FIG. 1 Schema elettrico**

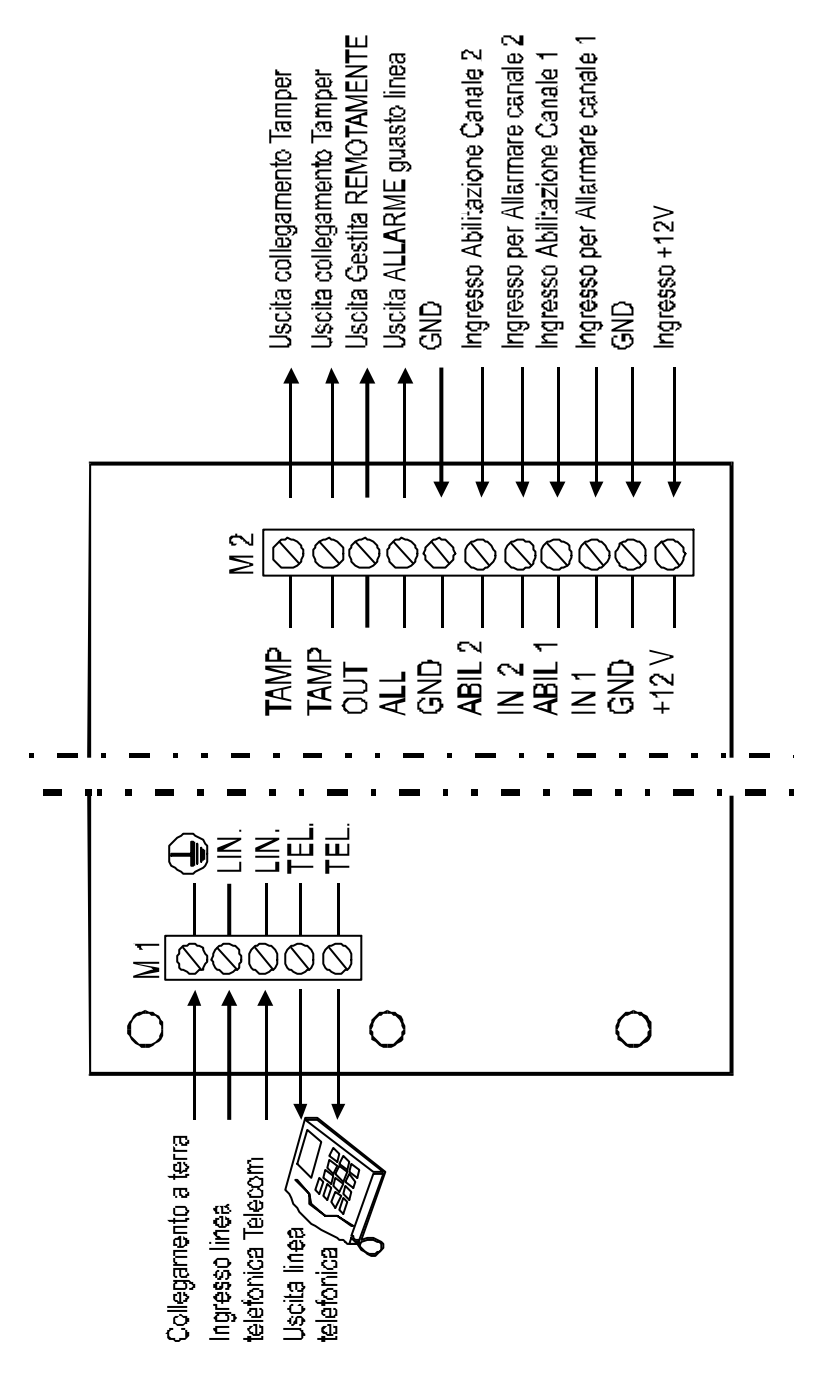